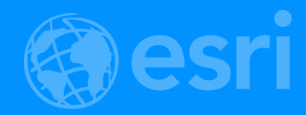

# ArcGIS Runtime: Analysis

Lucas Danzinger Mark Baird Mike Branscomb

#### ArcGIS Runtime session tracks at DevSummit 2018

- ArcGIS Runtime SDKs share a common core, architecture and design
- Functional sessions promote common capabilities and workflows
	- An Introduction to the API and Architecture
	- Working with Your Portal
	- **Building Great User Experiences**
	- Working with Maps Online and Offline
	- Editing Your Data Online and Offline
	- Integrating Imagery
	- **Analysis**
	- Building 3D Applications

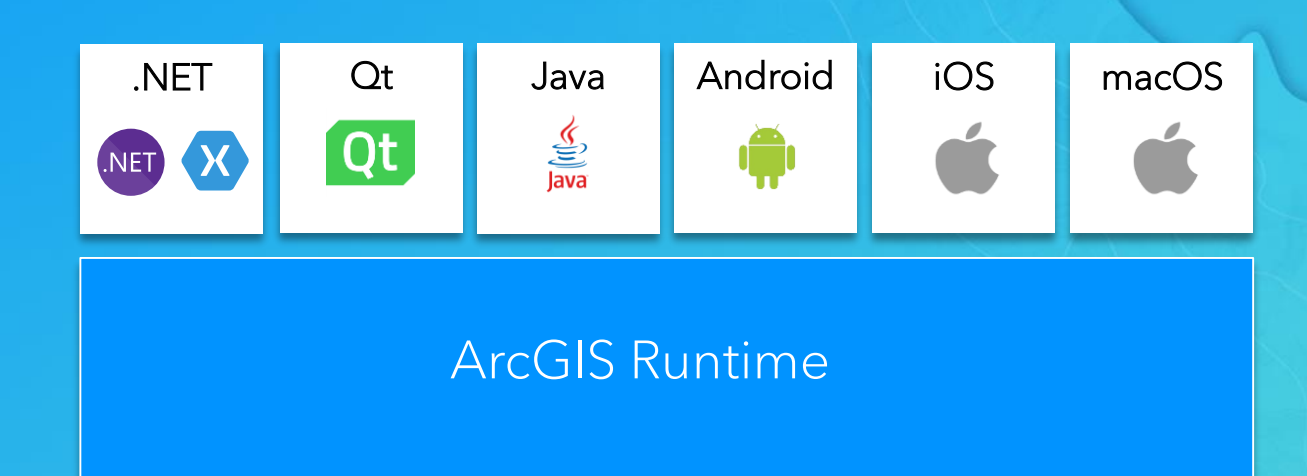

- Product sessions promote specific development experiences
- Demo theaters highlight examples of specific technical capabilities

*Shared workflows, any platform, any device*

### Agenda

- Geometry operations
- Geoprocessing
- Visual Analysis
- Summary & Roadmap

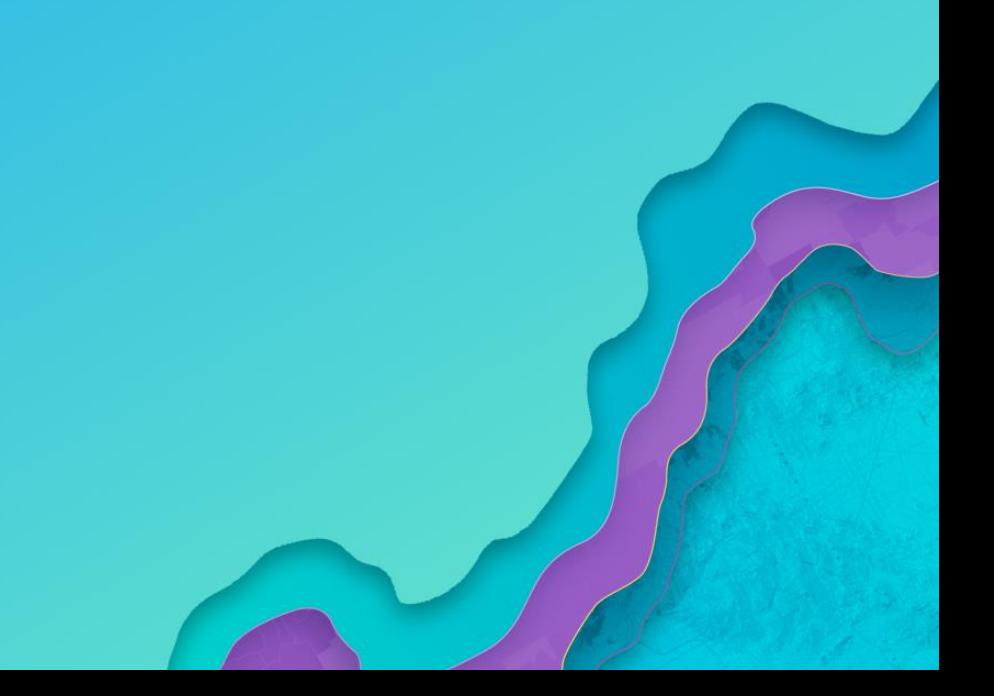

# Mark Baird Geometry Operations

### Geometry Engine

- Available on all Runtime SDKs
- Class with static methods for… Geometry
- Geometry can be points, lines or polygons.
- Found in features and graphics
- Client side processing
- 3 groups of functions
	- Geometry dimension questions
	- Geometry spatial questions
	- Building new geometries

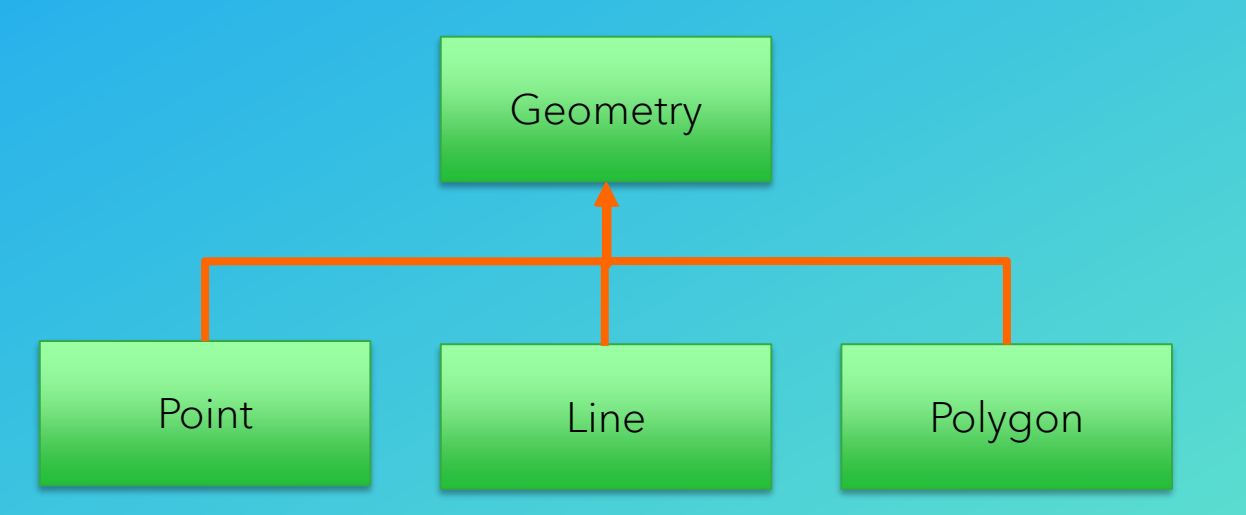

#### Geometry dimension questions

- How long is this line?
- What is the area of this polygon?
- What is the boundary of this polygon?
- What is the distance between A and B?

Java sample

// get planar distance between 2 points double planarDistance = GeometryEngine.distanceBetween(pointA, pointB);

#### General information:

- Results are in the unit of the spatial reference of the geometry
- All geometries must be in the same spatial reference.

#### Projecting between spatial references

• Project method.

• Convert from Web Mercator into a local coordinate system.

Java sample

// create a OSGB point from a Web Mercator point Point reprojectedGeometry = (Point) GeometryEngine.project(point, OSGB);

• Transformation used to project is chosen for you, but you can specify your own.

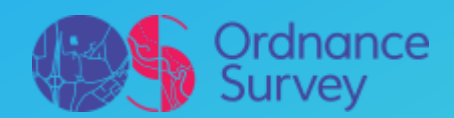

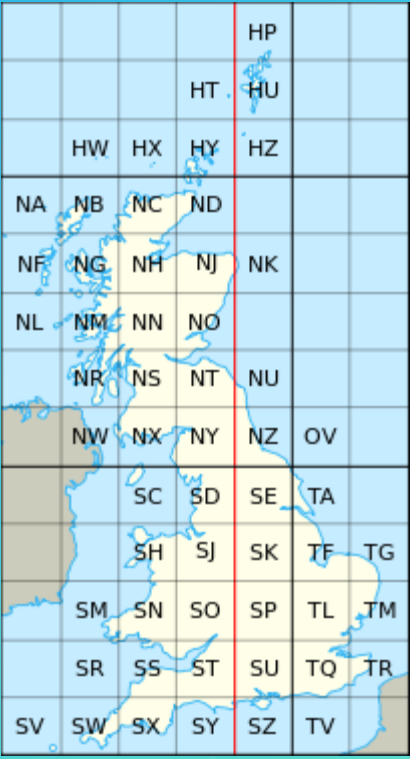

### Answer spatial questions about geometries

- Contains
- Crosses
- Intersects
- Nearest vertex
- Overlaps
- Touches
- Within

#### Java sample

#### // does line cross polygon?

if (GeometryEngine.crosses(polyline, polygon)) { // color it green to say yes fillSymbol.setColor(0xFF00FF00);

#### $|$  else

// color it red to say no fillSymbol.setColor(0xFFFF0000);

### Create geometries based on geometries

• Buffer

• Union

• Intersects

• Difference

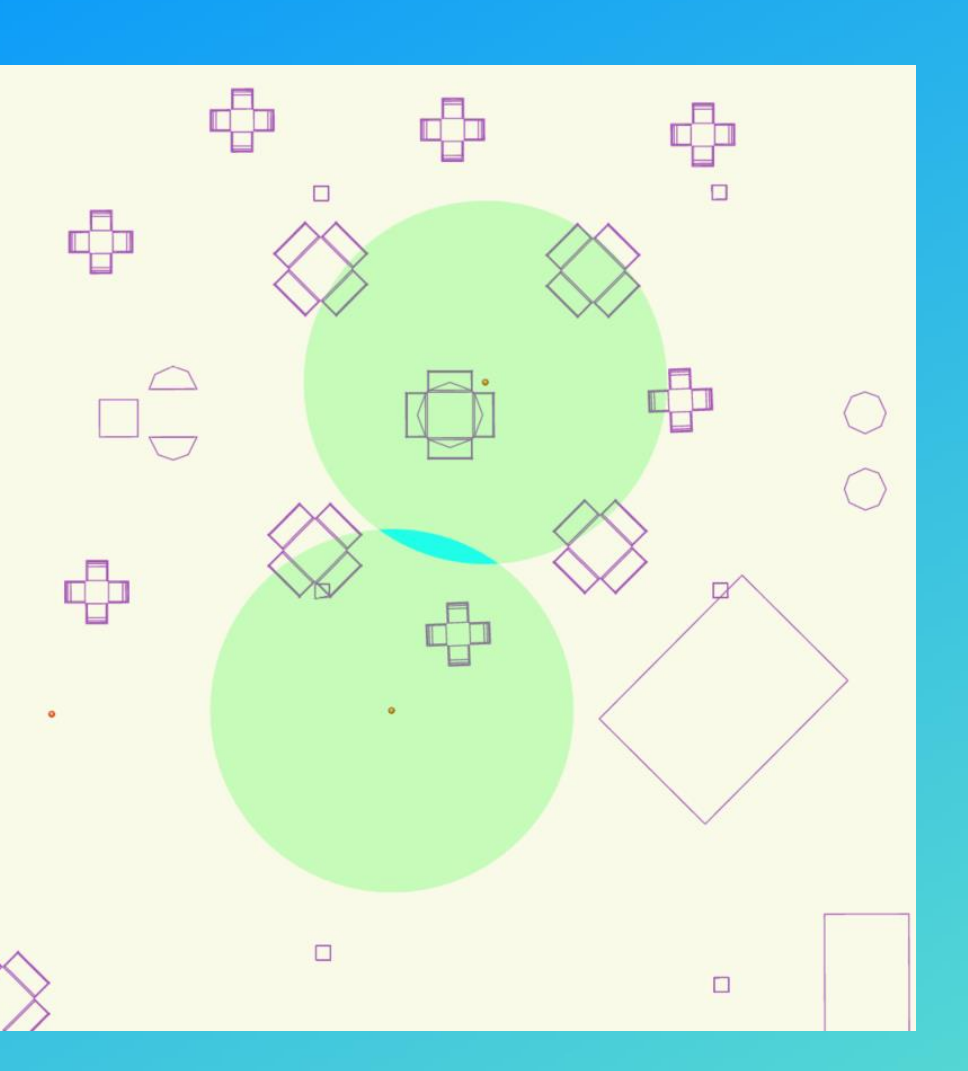

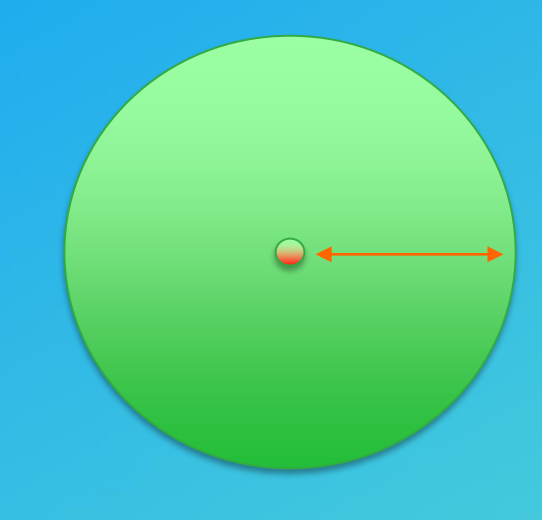

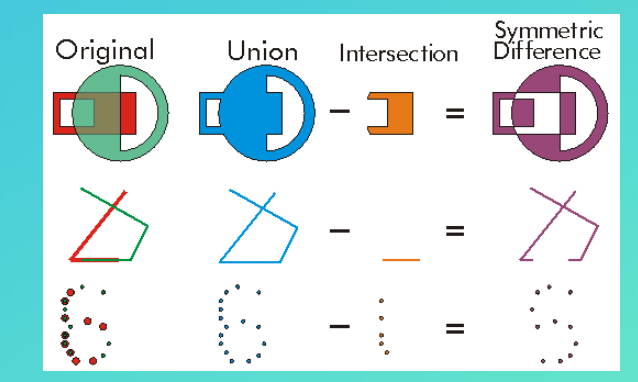

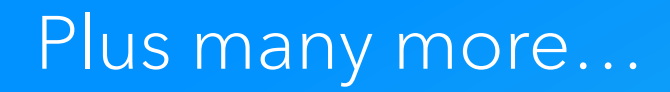

• Label point

#### GeometryEngine.labelPoint(myPoly)

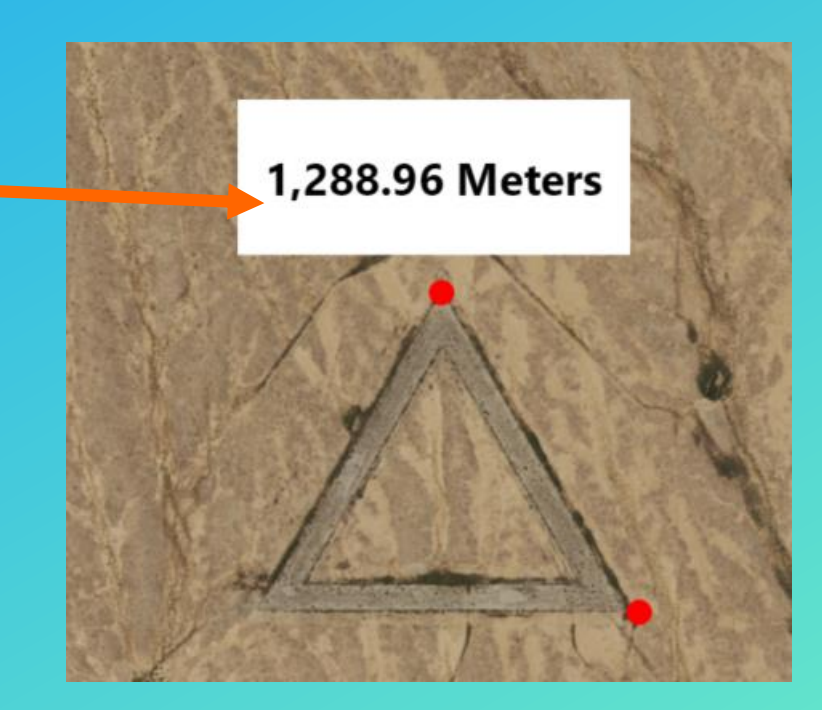

# Geoprocessing

Mike Branscomb

#### Geoprocessing: Overview

- Framework and tools for processing spatial data
	- Spatial analysis e.g. Buffer, Intersect, Viewshed…
	- Data management e.g. Create Feature Class, Add Field, Add Domain...
- >1200 built-in tools installed with ArcGIS Desktop
- Can be combined into custom tools/workflows
	- Model Builder
	- Python scripts
- Published to ArcGIS Enterprise as services
- Provides REST endpoint for service execution
- ArcGIS Runtime executes geoprocessing tools via services
- Services are designed in ArcGIS Desktop

#### Geoprocessing: Framework

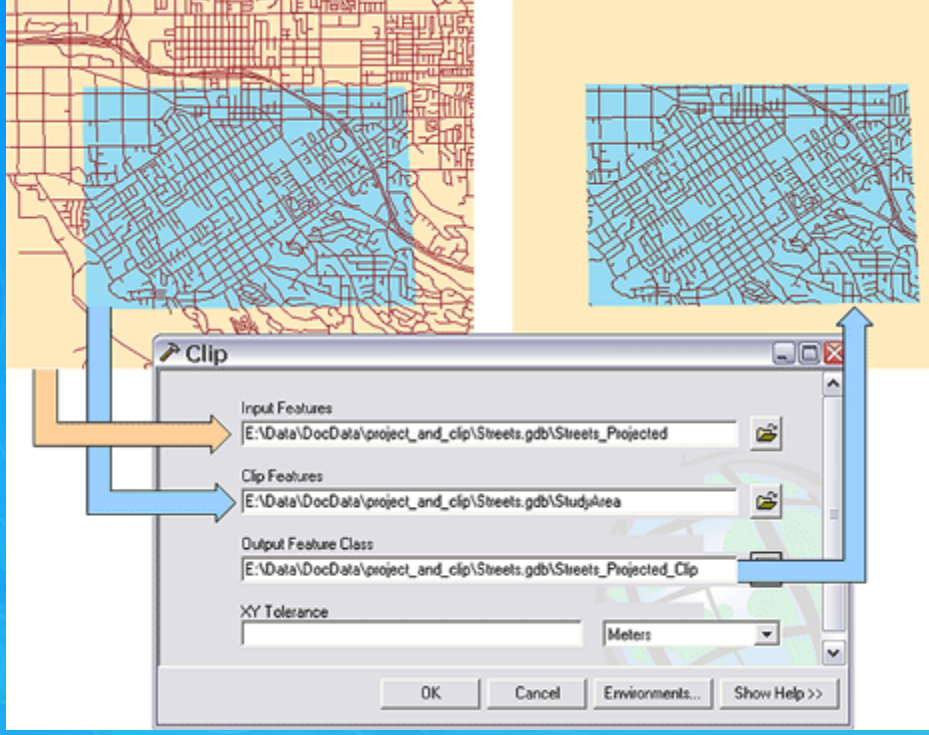

#### • ArcGIS tools • Custom tools

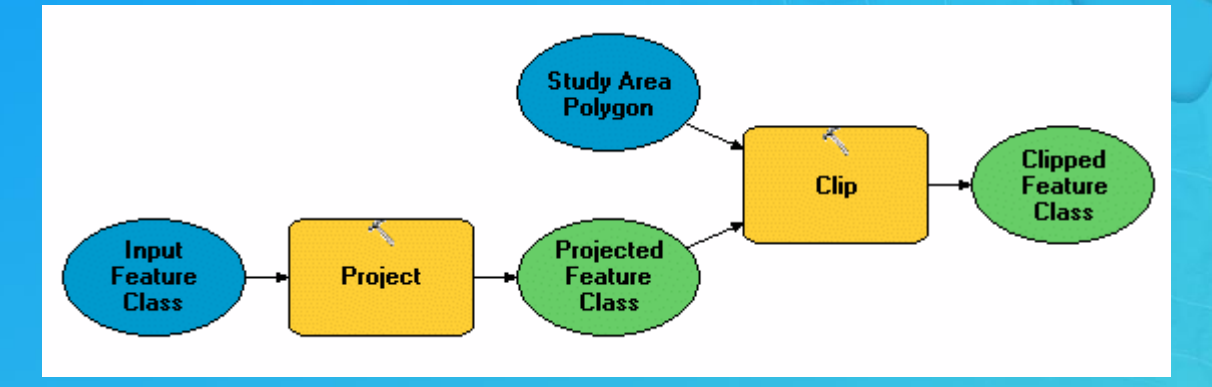

#### import os import arcpy

# Set the workspace for ListFeatureClasses ancpy.env.workspace = "c:/base"

# Use the ListFeatureClasses function to return a list of # shapefiles. featureclasses = arcpy.ListFeatureClasses()

# Copy shapefiles to a file geodatabase for fc in featureclasses: arcpy.CopyFeatures\_management( fc, os.path.join("c:/base/output.gdb", os.path.splitext(fc)[0]))

#### Geoprocessing: Services

- Must run tool in ArcGIS Desktop before publishing
	- Validates inputs, processing and outputs
- Publish result to ArcGIS Enterprise
	- Result includes input data, output data, project data
- Runtime API provides types to represent geoprocessing service (task) and specific requests to run (jobs)
- Build parameter objects, send to service, wait for results
- Process output parameters
	- e.g. features, tables, raster datasets, values

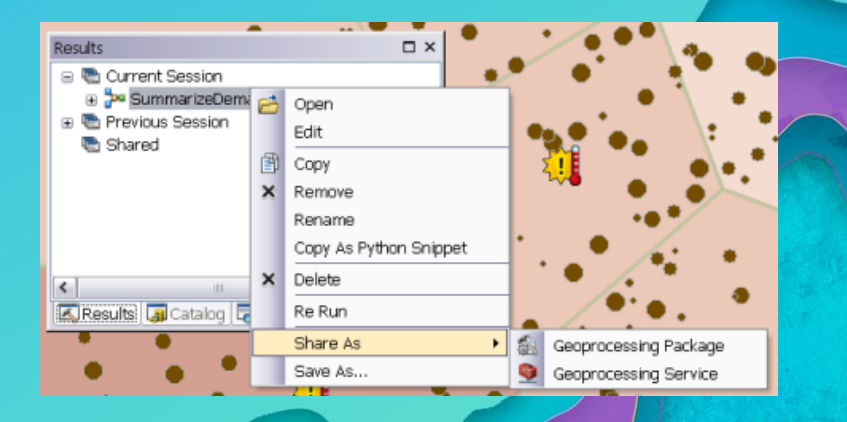

#### Geoprocessing: Local Services

- ArcGIS Runtime Local Server includes subset of tools
	- Approx. 300 tools (data management, analysis, extensions)
- Result must be packaged
	- Geoprocessing Package (.gpk)
- Package includes all data required for execution of tool as a service
	- Input data, project data, output data
- LocalServer API includes administration
	- e.g. LocalGeoprocessingService.StartAsync(ServiceType.Asynchronous)

#### Publishing Geoprocessing services

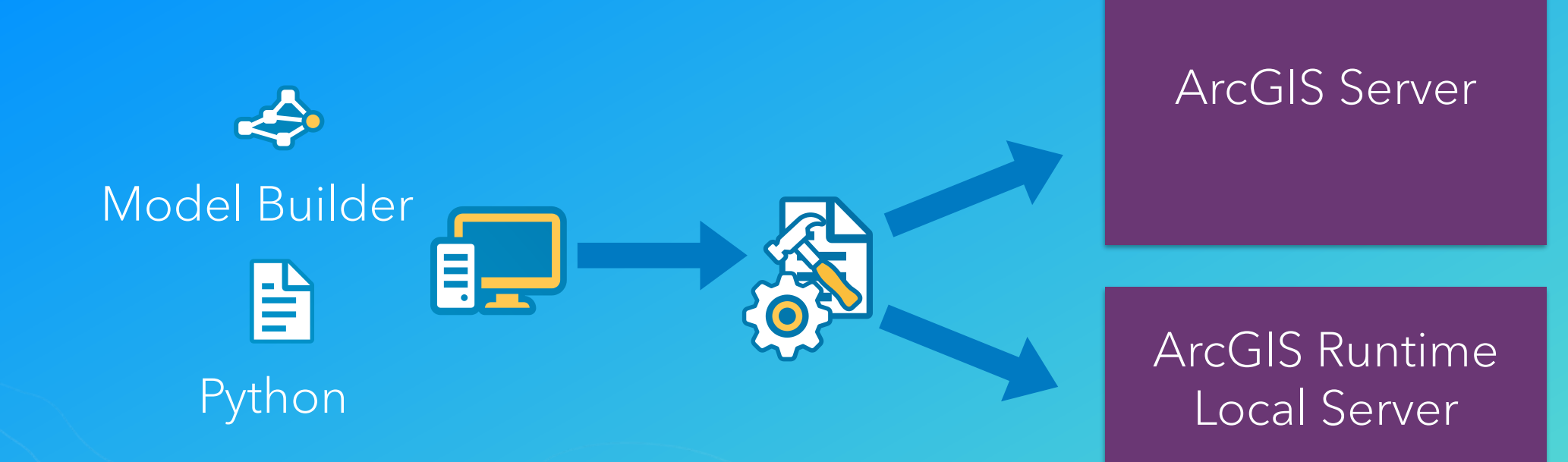

#### Geoprocessing: Tips for building geoprocessing tools

- Keep input data and output data small
	- Determines size of the GPK or Service Definition
- Use local data to ArcGIS Server / LocalServer
- Write intermediate data to memory
- Add attribute and spatial indexes
- Avoid unnecessary coordinate transformations

• Reduce data size

[Server Help > Performance Tips for Geoprocessing Services](http://server.arcgis.com/en/server/latest/publish-services/windows/performance-tips-for-geoprocessing-services.htm)

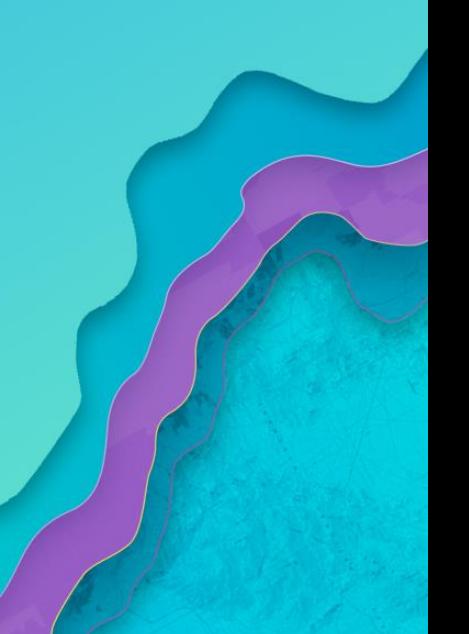

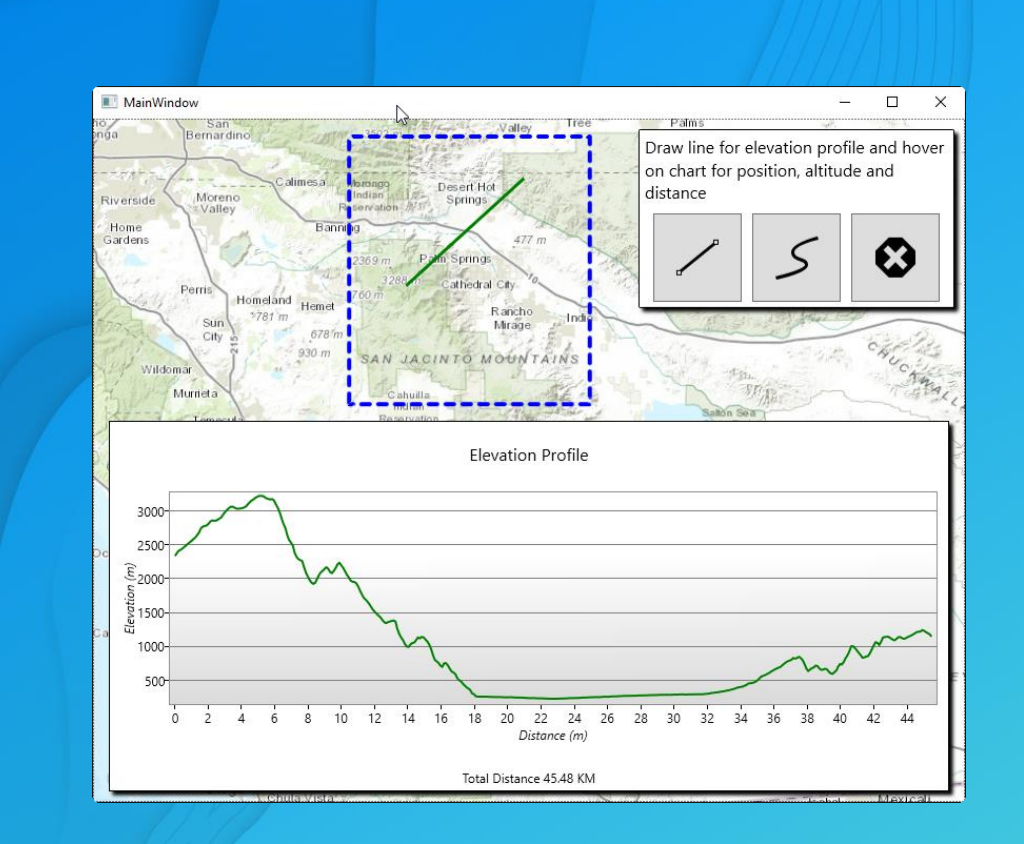

# Mike Branscomb Demo: Geoprocessing

# Visual Analysis

Lucas Danzinger

### Visual Analysis

- Visually detect patterns, trends, outliers
- A form of discovery
- Vector and raster data
- 2D and 3D

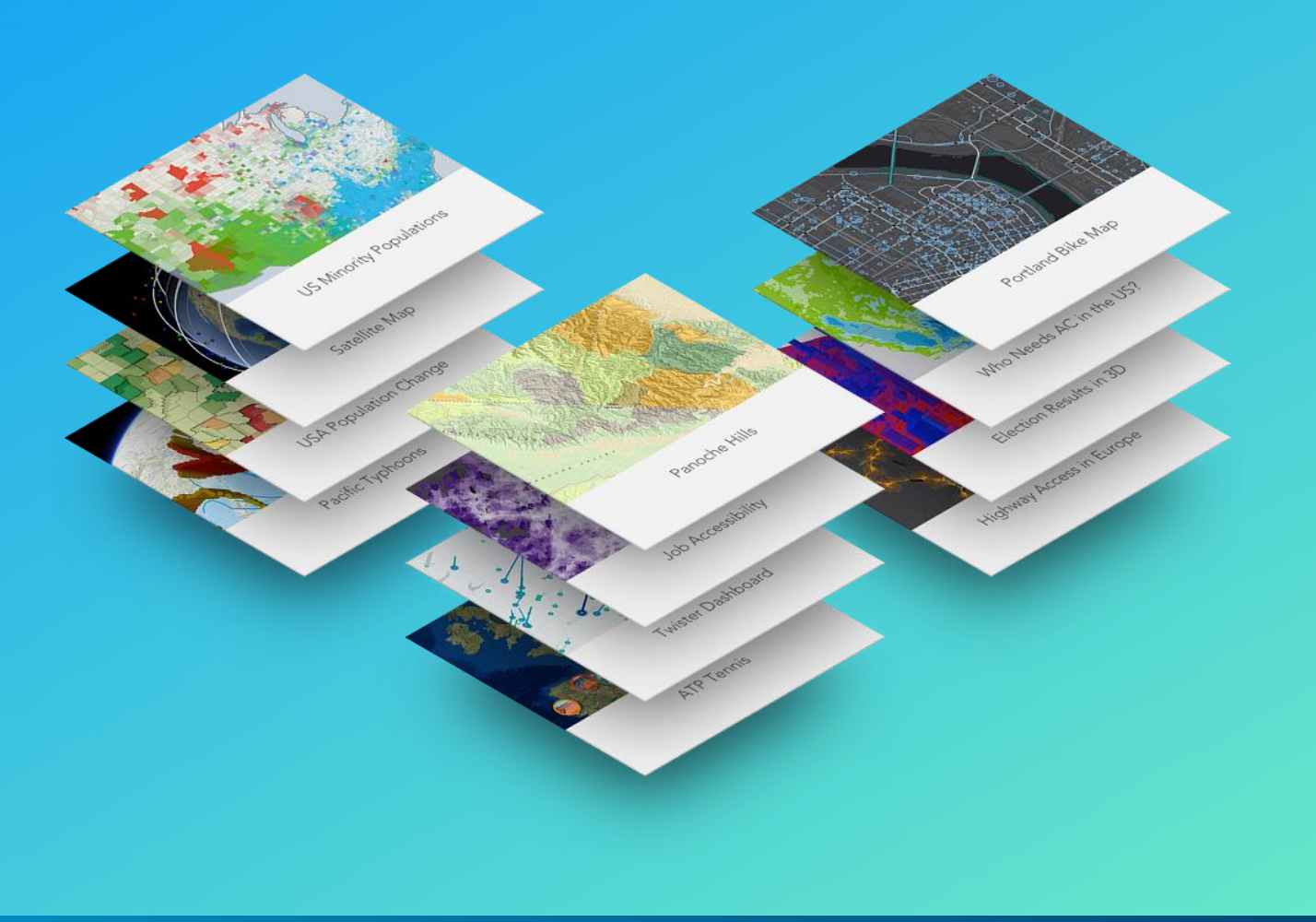

- Available analyses:
	- Line of Sight
	- Viewshed
- Fast performance GPU driven
- Results displayed on Scene, not persisted \*differs from traditional GeoProcessing
- Acts on current resolution of data

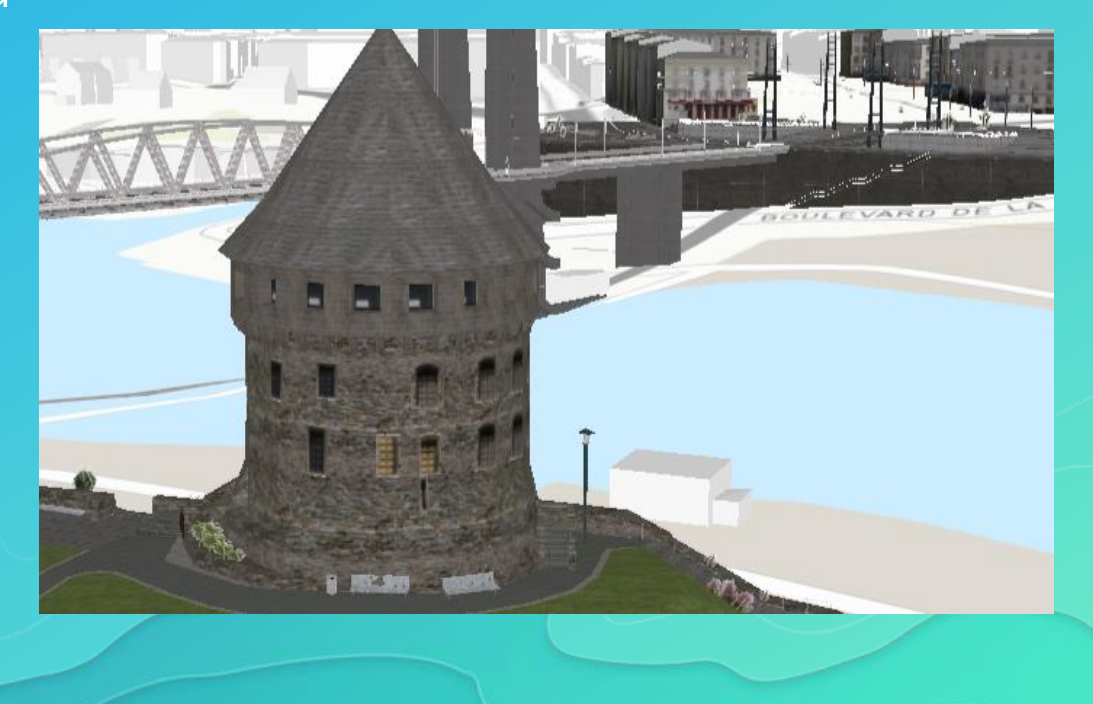

- Line of Sight
	- Determines the visible and not visible portions of an imaginary line between a target and an observer
	- Output is a line graphic where visible areas and obstructed areas have different colors
	- 2 varieties:
		- LocationLineOfSight calculates against 2 points
		- GeoElementLineOfSight calculates between 2 GeoElements
			- Can attach to 2 GeoElements to auto update
		- Events triggered when target is visible

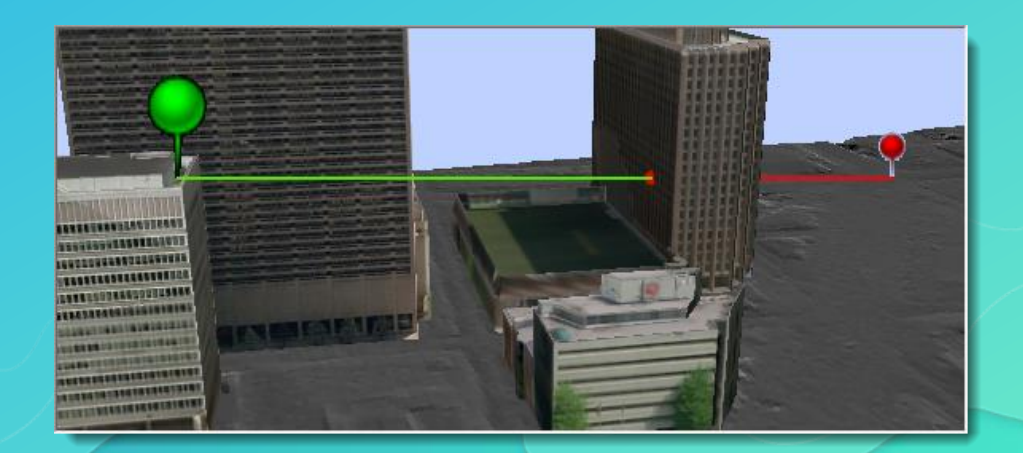

• Line of Sight

Qt C++ sample

 $\{$ 

void LineOfSightLocation:: createLineOfSight()

// create the observer/target points const Point observerPt(-73.06958032962375, -49.253112971555446, 2000, SpatialReference::wgs84()); const Point targetPt(-73.079266999709162, -49.300457676730559, 1312, SpatialReference::wgs84());

// create the line of sight m\_lineOfSight = new LocationLineOfSight(observerPt, targetPt, this);  $m$  analysis0verlay->analyses()->append( $m$  line0fSight);

// configure the LoS color and width LineOfSight::setVisibleColor(QColor("cyan")); LineOfSight::setObstructedColor(QColor("magenta"));  $LineOfSignt::setLineWidth(2.0f);$ 

- Viewshed
	- Determines the visible and not visible portions of a surface based on an observer point
	- Output is a raster where visible areas and obstructed areas have different colors
	- 3 varieties:
		- LocationViewshed (Camera)
		- LocationViewshed (Point)
		- GeoElementViewshed (attach to a GeoElement)

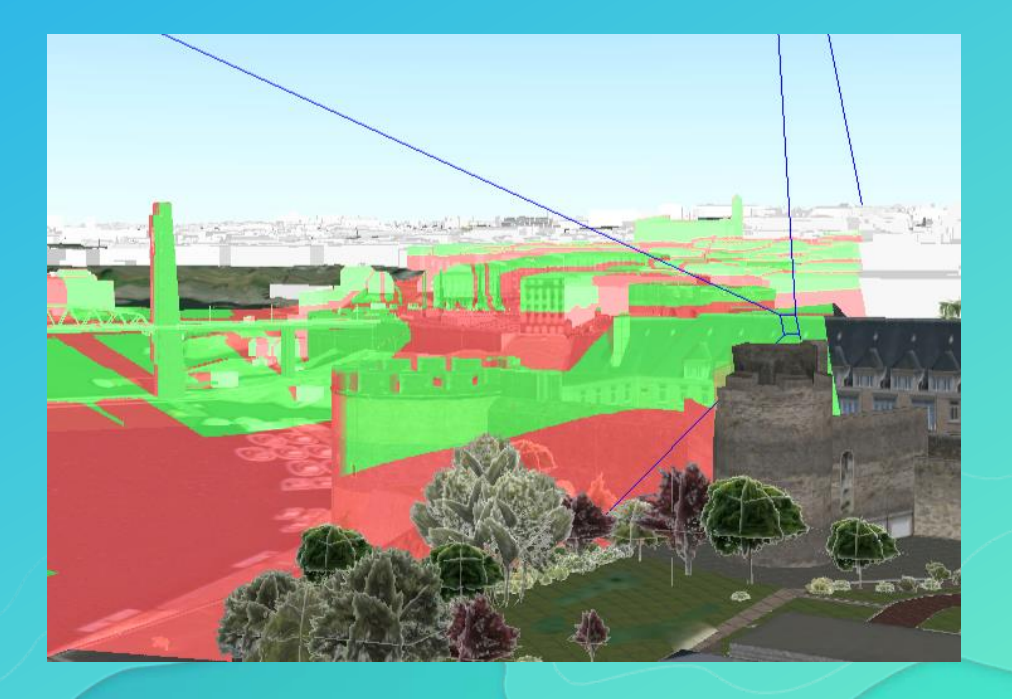

#### • Viewshed

#### Qt C++ sample

```
void ViewshedLocation:: createViewshed(double x, double y)
```

```
const Point pt = m_sceneView->screenToBaseSurface(x, y);
```

```
// Create the Location Viewshed
m_locationViewshed = new LocationViewshed(pt, m_heading, m_pitch,
                                          m_horizontalAngle, m_veriticalAngle,
                                          m_minDistance, m_maxDistance, this);
m_locationViewshed->setVisible(m_viewshedVisible);
```

```
// Add the Viewshed to the Analysis Overlay
m_ analysis0verlay->analyses()->append(m_ locationViewshed);
```
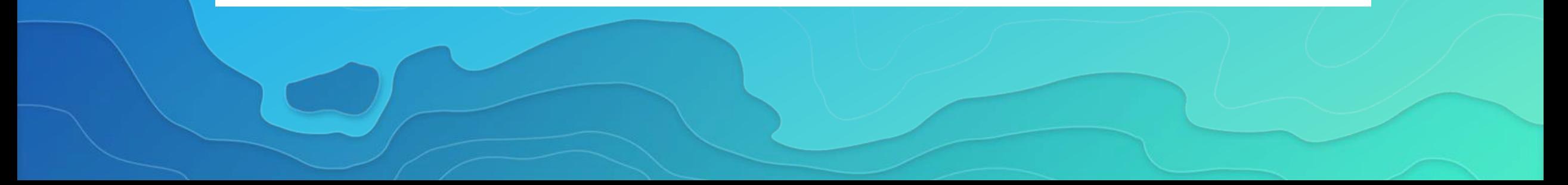

#### Visualizing vector data

- Apply symbols based on rules
	- Feature attribute data values
- Unique Value Renderer
	- Different symbol per unique attribute value
	- Ex: A state's favorite sports team
- Class Breaks Renderer
	- Different symbol per range of attribute values
	- Ex: Median income
	- **Smart Mapping Renderers** More and more being added to Runtime

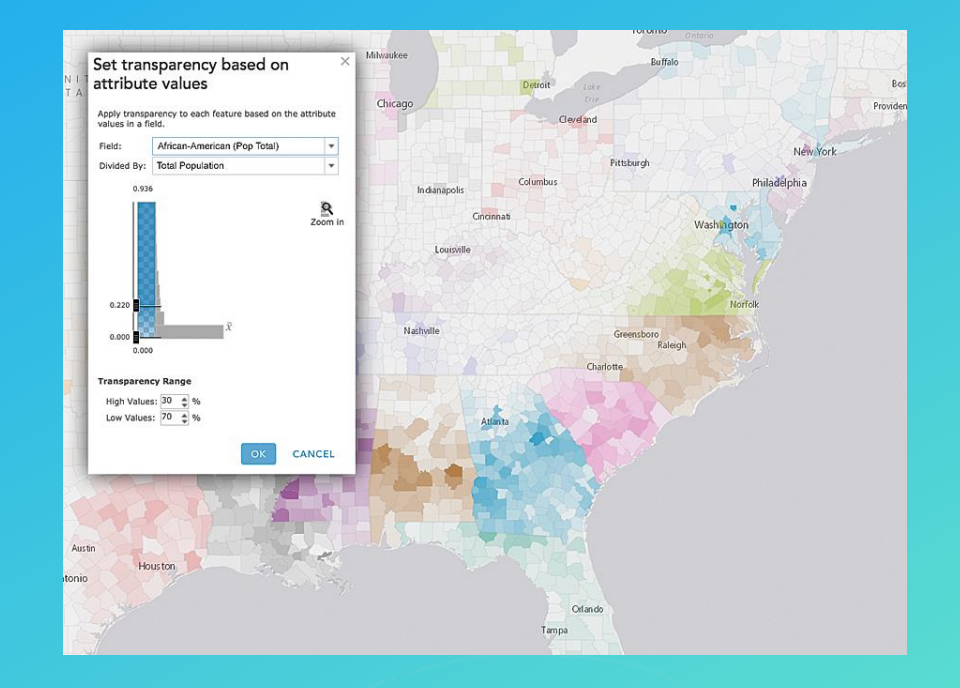

### Visualizing raster data

- Hillshade renderer
- Blend renderer
- Stretch renderer
- RGB renderer
- Colormap renderer

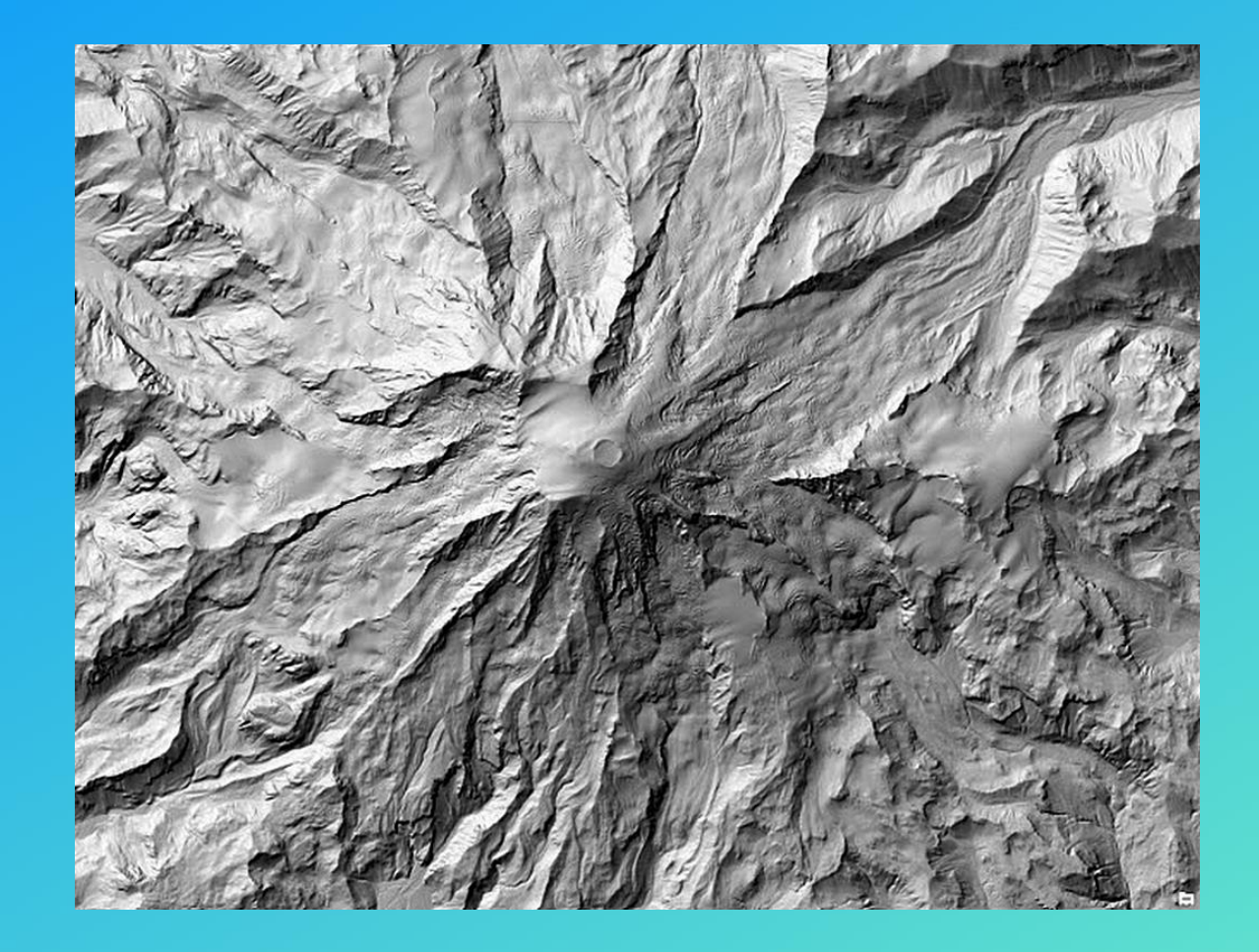

# Mike Branscomb Summary & Roadmap

### Summary

- ArcGIS Runtime enables spatial analysis in your native apps
- Common to combine approaches
	- Geometry Engine > Geoprocessing > Visualization
- Local to the device
	- Offline workflows
- · In your enterprise or the cloud
	- Online service-based workflows

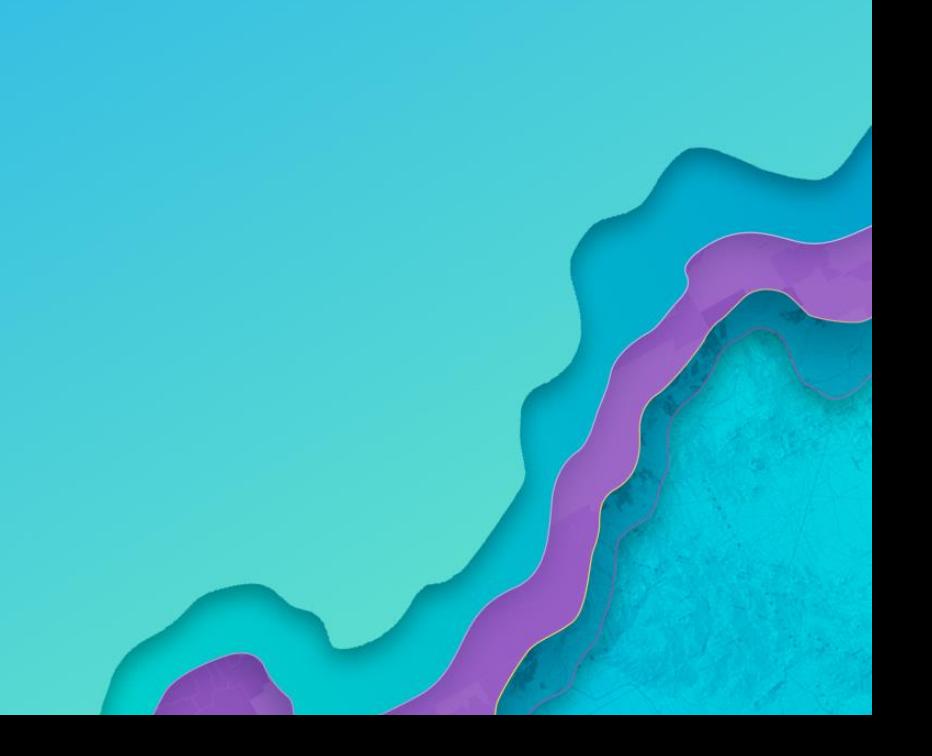

Roadmap for analysis in ArcGIS Runtime 100.x (Dev Summit 2017)

 $\mathcal{P}$  Geoprocessing additional tools for Local Server  $\sqrt{\cdot}$  Renderers and additional support for smart mapping  $\sqrt{ }$  3D on-the-fly visual analysis e.g. viewshed, line of sight **V** Network analysis:

- Closest Facility (online and offline)
- Service Area (online and offline)

#### Roadmap for analysis in ArcGIS Runtime

- Geoprocessing additional tools for Local Server
- More 3D exploratory analysis tools e.g. 3D distance
- Local Server support for ArcGIS Pro packages
- Local Server support for ArcMap 10.6 packages

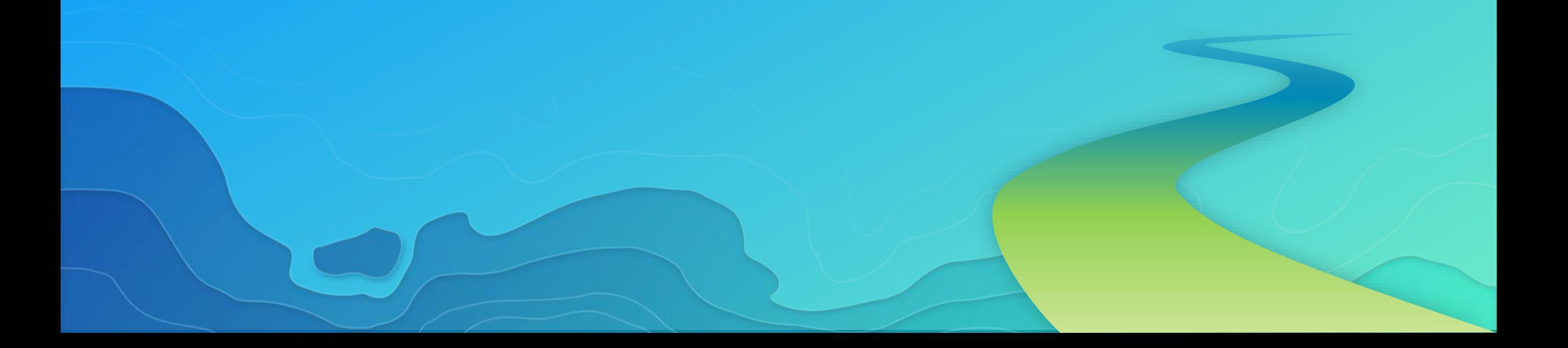

# Thank you

# Questions?

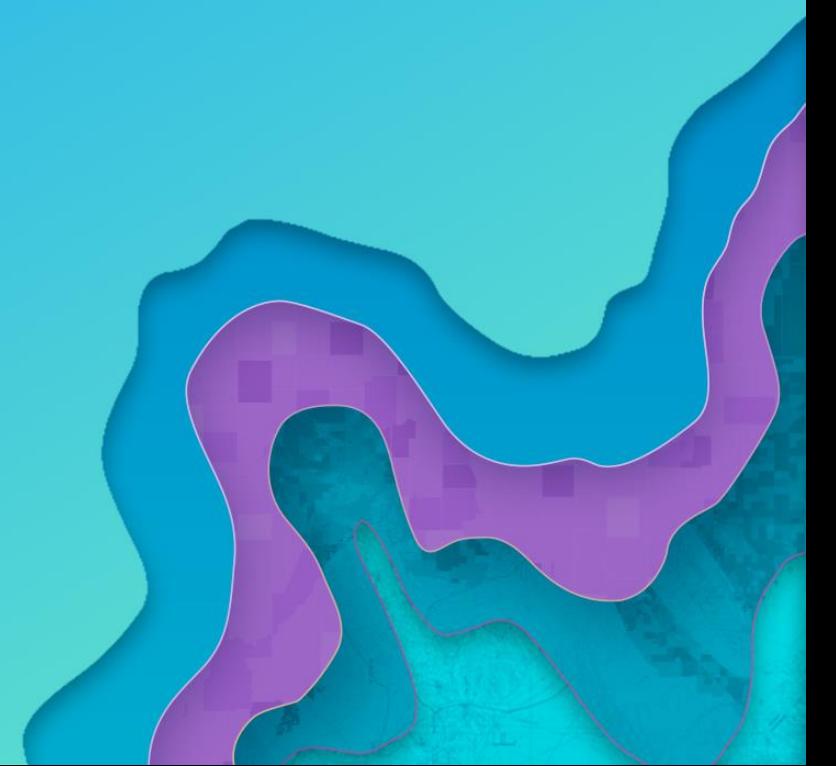

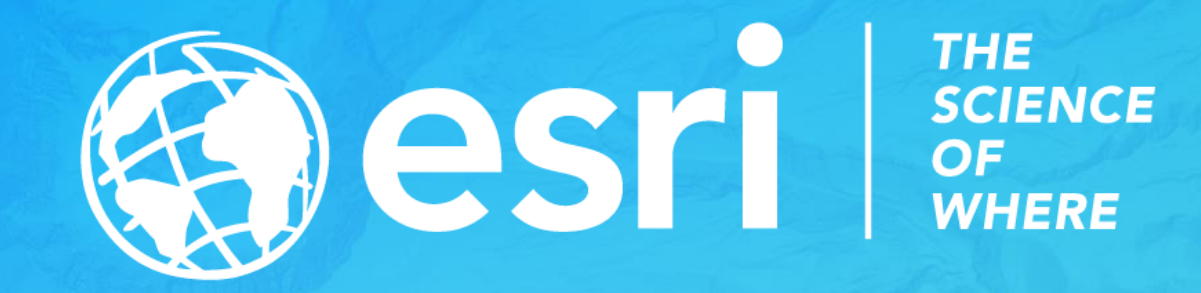